## 

STYLE GUIDE | V3

# **INSPIRATION** Moodboard Creative Thinking

#### VISUAL

Icon/Graphic Elements

Typography

Pattern

Photography Style

#### ACTIVATION

Social Media

Production Logo

Posters
Website

~ .

Download Files

## INSPIRATION

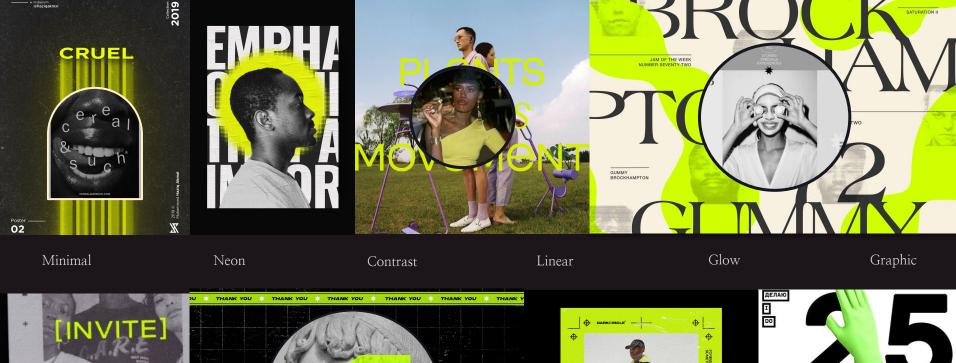

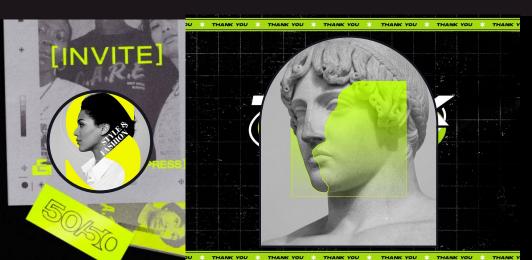

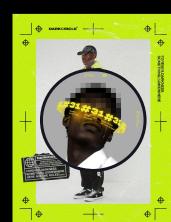

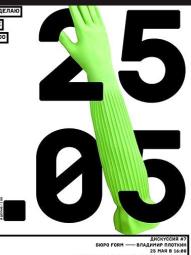

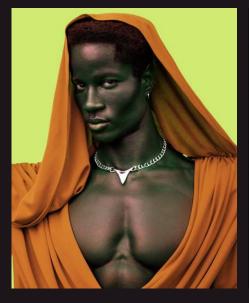

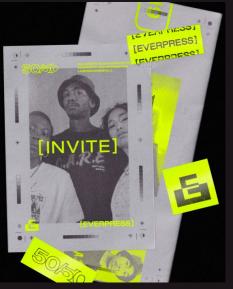

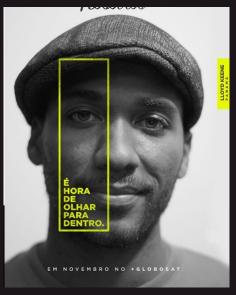

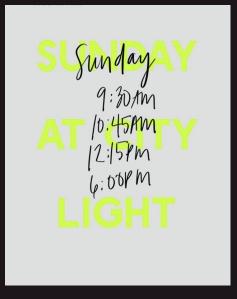

#### Super Glowed Up

This direction takes direct inspiration from what you wrote: "We are good at highlighting what's always been there and making it glow; shining a light on a world we know and going deeper." For imagery, we would utilize an unique almost black and white approach, that stills maintains a subtle amount of color saturation. We would use glow effects as design elements for the pop of color.

SECTION 2 STYLE GUIDE SUPPERSIPECIAL

# VISUAL

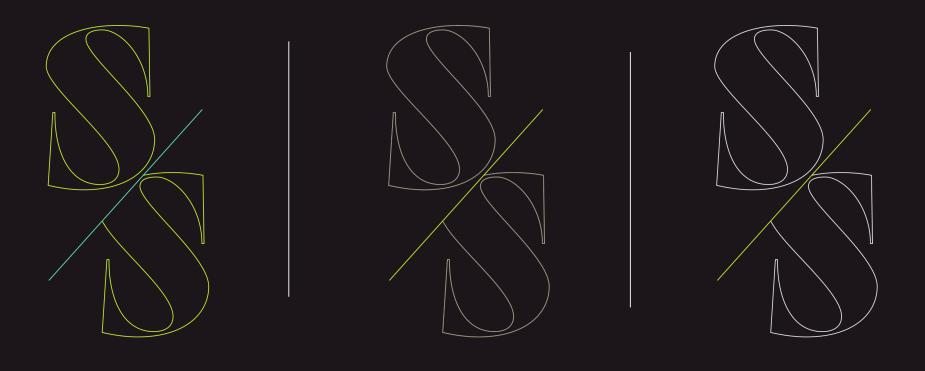

### 

### SUPERSPECIAL

SUPERSPECIAL

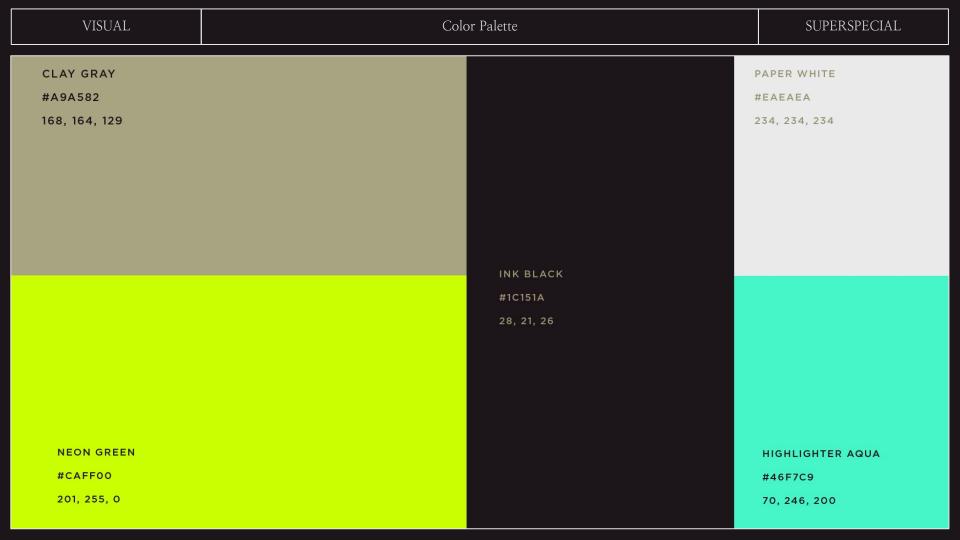

### YOUR HEADLINE FONT IS LOSTA FRIDA BLACK.

Primary Font

#### YOUR SUBHEAD FONT IS GOTHAM MEDIUM.

Secondary Font

Your body font is Gotham Medium Lorem ipsum dolor sit amet, consectetuer adipiscing elit, sed diam nonummy nibh euismod.

Body Font

SUPERSPECIAL

ABCDEFG HIJKLMN OPQRSTU YWXY//

PRIMARY FONT

Losta Frida Black

Primary Font

abcd nopq rstuv WXXZ

Uppercase

2 2

3 4

4 5

6

7

9

9

SUPERSPECIAL

ABCDEF GHIJKL MNOPQ RSTUV WXYZ

**SECONDARY** & BODY

> Gotham Medium

SECONDARY | BODY

abcd efghi jklm nopq rstuv WXYZ

Uppercase

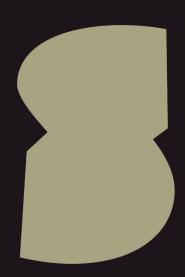

S-Shape Container Mostly to be used a photography or video container element. Preferably cropped in some way in the layout.

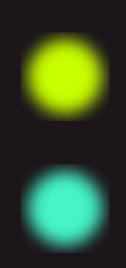

Glow Elements
Only use green and teal colors as glow
elements. These look best when created
directly in photoshop by using a soft brush
with 0% hardness.

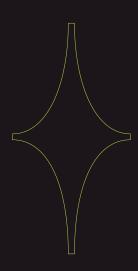

Line Diamond
The line diamond can be used in tandem with any border elements or as a nice pop of color on an image.

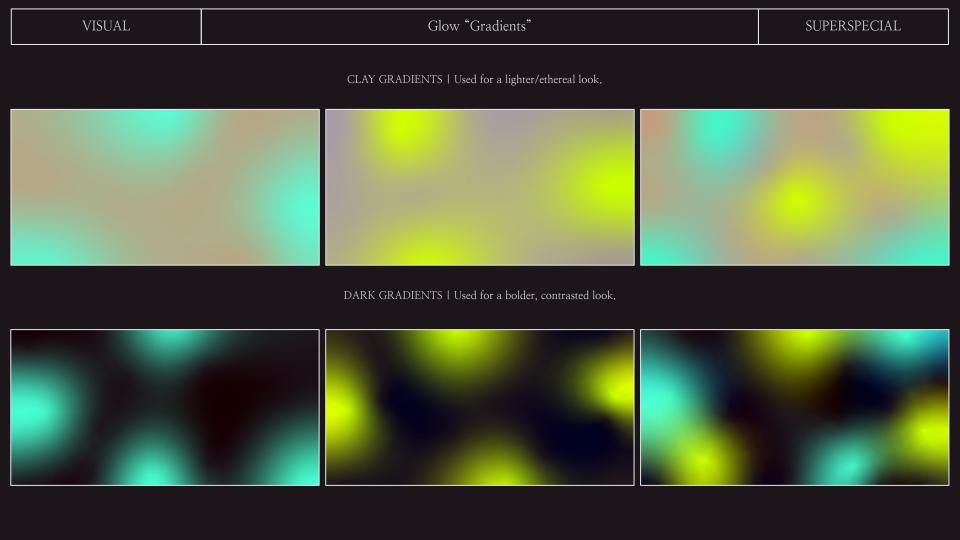

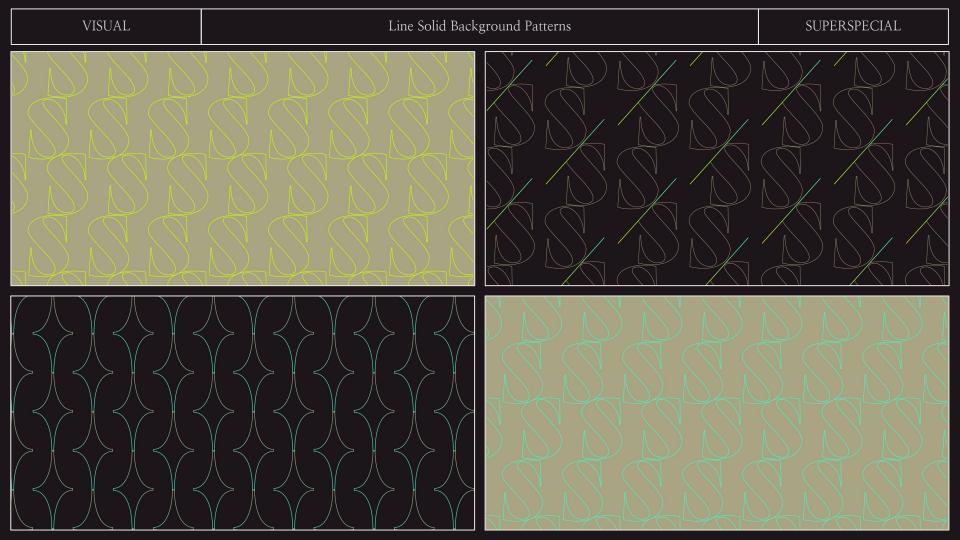

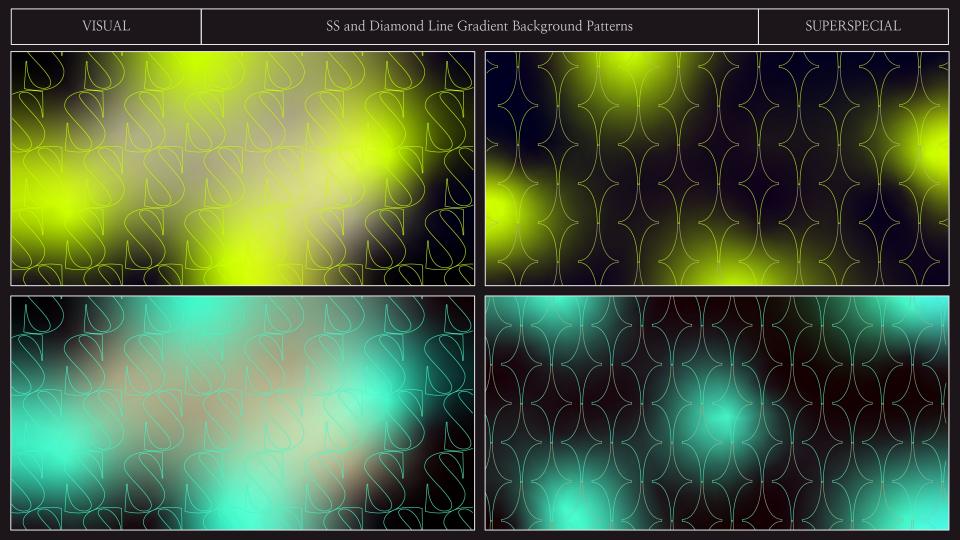

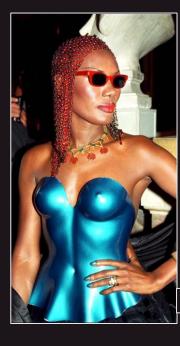

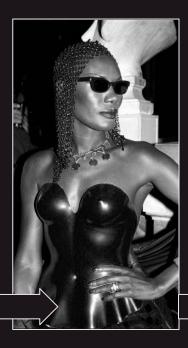

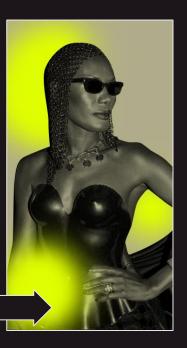

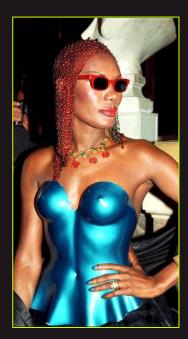

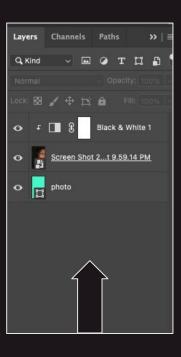

For photography and even some promotional video, we will utilize a high contrast and colorized approach.

To create this, first make the photo or video Black and white. Adjust levels for contrast—it should not feel flat and grey.

After, cut out the focus of the image using the pen tool. Lastly, add a color layer on top or bottom (prioritize clay).

Add glow elements or star elements over and under the cutout image for a dimensional effect.

SECTION 3

STYLE GUIDE

WPBERSIPECIALL

# ACTIVATION

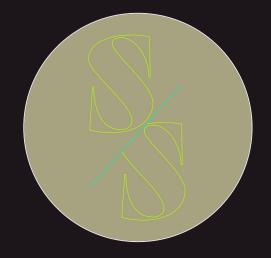

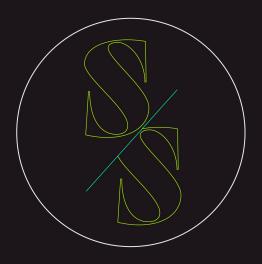

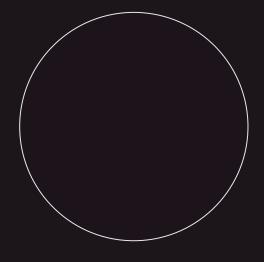

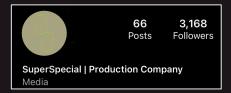

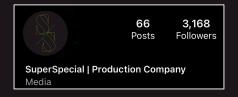

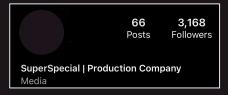

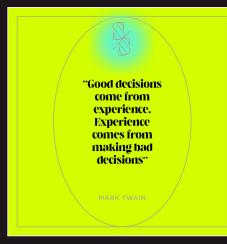

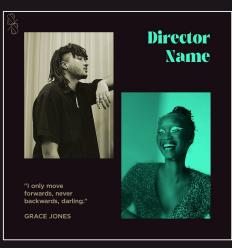

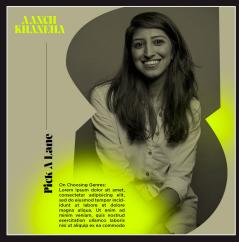

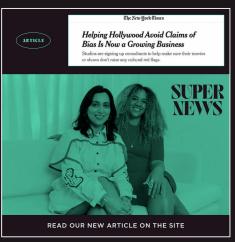

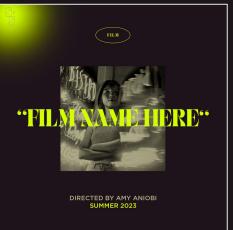

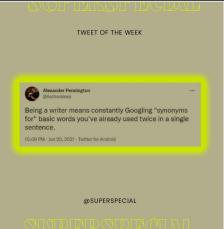

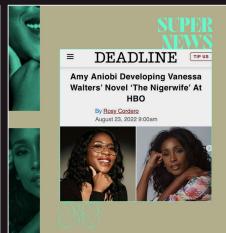

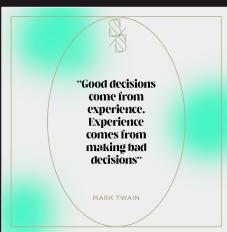

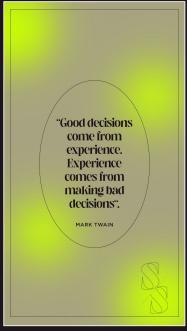

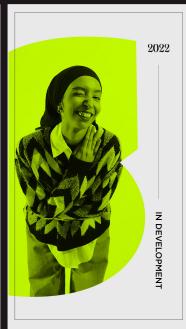

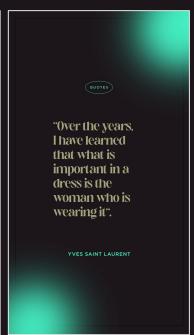

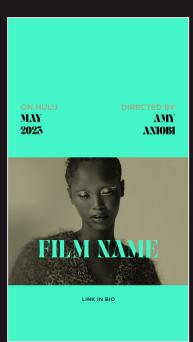

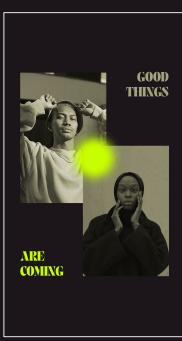

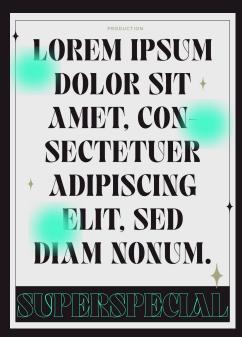

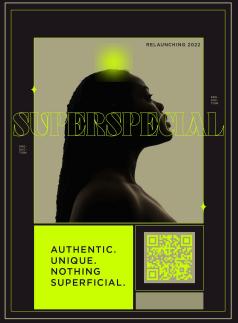

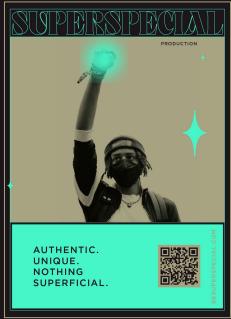

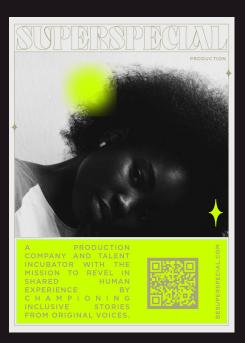

## THANKS